### **BAB I Pendahuluan**

#### A. Latar Belakang

Perkembangan teknologi yang pesat di Indonesia saat ini berpengaruh besar bagi kemajuan Negara, teknologi dan informasi banyak membantu manusia untuk mempermudah berbagai hal. Pada era digital yang semakin berkembang ini memang banyak membuka peluang baru bagi masyarakat. Salah satunya peluang dalam bisnis digital yang pada saat ini juga berkembang pesat. Sehingga sedikit banyak juga mempengaruhi para pelaku UMKM. Saat ini banyak UMKM yang mulai tertinggal dari segi digital karena banyak para pelaku UMKM yang belum memasarkan produknya melalui media online yang ada.

Teknologi informasi yang penting salah satunya adalah website sebagai media untuk promosi yang lebih baik dan cepat. Hal ini dikarenakan perkembangan internet yang mudah diakses, jangkauan lebih luas dan cepat memberikan informasi

Lokasi yang di pilih untuk melaksanakan Praktik Magang adalah di Krowak Art Jogja. Krowak Art Jogja merupakan sebuah industri yang berkembang di bidang *furniture*, di sini terdapat berbagai macam jenis mebel yang terbuat dari berbagai macam bahan seperti kayu, resin, pecahan kaca, batu, dan lainnya. Di sini promosi masih menggunakan cara manual yaitu dari mulut ke mulut sehingga kurang efektif mengingat pada era sekarang sudah banyak yang menggunakan media online sehingga akan kalah saing dengan industri yang telah mengikuti perkembangan jaman, karena promosi ini hanya dilakukan dalam lingkup yang kecil, yaitu hanya orang yang kenal atau sekitar sana yang sudah tau Krowak Art Jogja, sehingga untuk lingkup luas khususnya luar daerah tidak bisa mengetahui industri ini. Sehingga diperlukan media seperti website untuk menampung produk serta alamat yang akan memudahkan dalam pemasaran secara online dan membantu mengenalkan Krowak Art Jogja. Di Krowak Art Jogja tidak hanya mengerjakan barang di industri, di sini juga menerima orderan yang harus dikerjakan di tempat, misalnya pembuatan pondok, pembuatan furniture ditempat karyawisata.

B. Identifikasi Masalah

Berdasarkan latar belakang yang dikemukakan diatas, maka dapat ditentukan beberapa identifikasi masalah antara lain :

1

- 1. Pemasaran yang masih dilakukan secara langsung dari mulut ke mulut sehingga kurang efektif sehingga kalah persaingan dengan industri lain yang dapat diketahui orang melalui media online.
- 2. Produk yang dibuat tidak diketahui oleh orang lain jika tidak mendatangi langsung atau meminta foto lewat WA.
- C. Batasan Masalah

Berdasarkan identifikasi masalah yang telah dijelaskan diatas dapat disimpulkan beberapa batasan masalah antara lain :

- 1. Managemen produk yang terstuktur
- 2. Kemudahan dalam mempromosikan produk
- 3. Website dapat memberikan informasi yang hanya berkaitan dengan Krowak Art Jogja,
- D. Rumusan Masalah

Berdasarkan identifikasi masalah diatas maka didapat rumusan masalah yang akan diselesaikan sebagai berikut :

- 1. Bagaimana cara membuat *web profile* untuk membantu promosi dalam media online?
- 2. Bagaimana cara membuat *web profile* untuk memudahkan costumer mengetahui produk yang di buat di Krowak Art Jogja.
- E. Tujuan KP
	- 1. Membuat *web profile* untuk membantu promosi dalam media online.
	- 2. Membuat *web profile* untuk memudahkan costumer mengetahui produk yang di buat di Krowak Art Jogja.
- F. Manfaat KP

Manfaat yang diperoleh dari kerja praktek untuk mahasiswa sebagai berikut :

- 1. Menjalin kerja sama antara mahasiswa dan juga karyawan yang bekerja di Krowak Art Jogja.
- 2. Menambah wawasan mahasiswa dan mengasah kemampuan pemrograman yang dimiliki.
- 3. Mengetahui sejauh mana kemampuan pemrograman yang dimiliki, hingga

dapatt belajar lebih dalam lagi.

- 4. Menambah pengalaman tentang kondisi dilingkungan kerja praktek, bagaimana cara menghadapi client, sehingga tidak merasa takut saat akan bertemu client nanti.
- 5. Dapat mengatasi permasalahan-permasalahan yang mungkin terjadi saat melakukan kerja praktek sehingga dapat memberikan penyelesaian.

# **BAB II** Gambaran Instansi

# A. Umum

1. Sejarah

Krowak Art Jogja merupakan salah satu industri yang berjalan di bidang mebel. Berawal dari pemilik serta istri yang bekerja diluar dan menitipkan anaknya yang masih kecil kepada orangtua membuat istri berpikir untuk membuat uasaha di rumah sehingga dapat merawat anaknya sendiri. Bermodalkan keahlian kayu yang di ajarkan sang ayah dan pengalaman bekerja di sebuah tempat kerajinan sehingga sang suami berinisiatifmembuat mebel yang unik dan mulailah terbentuk Krowak Art Jogja sampai sekarang.

- 2. Visi dan Misi
	- a. Visi Membuat berbagai inovasi mebel.
	- b. Misi

Misi dari Krowak Art Jogja adalah:

- 1) Memberikan lapangan kerja.
- 2) Memanfaatkan bahan sisa.
- 3) Mengembangkan kerajinan kayu dan resin.
- 3. Alamat

Krowak Art Jogja berlokasi pada Jl. Wonorejo 2, Wonorejo I, Gadingsari, Kecamatan Sanden, Kabupaten Bantul, Daerah Istimewa Yogyakarta 55763.

- B. Sumber Daya Manusia dan Sumber daya Fisik lainnya.
	- 1. Krowak Art Jogja memiliki Sumber daya Manusia sebagai berikut :
		- Pemilik : 2 orang(suami dan istri).
		- Karyawan : 5 orang.
	- 2. Sumber daya fisik yang ada yaitu :
		- Tempat Pembuatan Mebel.
		- Tempat penyimpanan kayu.

C. Proses bisnis

#### 1. Proses Bisnis Saat Ini

Pelanggan datang ke Krowak Art Jogja dan memilih produk yang akan di buat, lalu memesan produk, pegawai akan mencatat dan membuat kesepakatann apakah barang akan di ambil atau di antar dan menentukan pembayaran awal, pelanggan memberikan pembayaran awal lalu pegawai akan membuatkan pesanannya dan akan menghubungi kembali apabila sudah selesai membuat, pelanggan melunasi pembayaran dan barang akan di antar atau di ambil sesuai kesepakatan, seperti yang terlihat pada gambar 2.1 berikut :

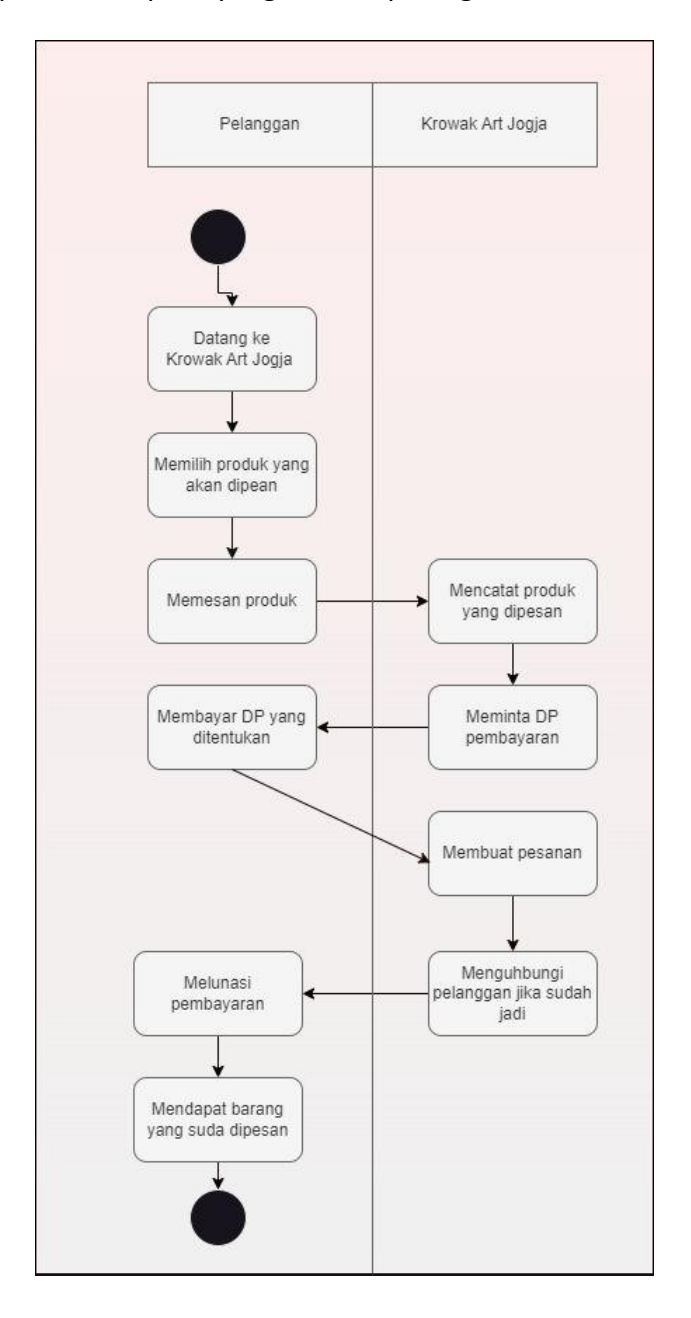

*Gambar 2.1 Proses Bisnis di Krowak Art Jogja saat ini*

Dari Gambar 2.1 kita dapat proses bisnis tersebut kurang efektif karena pelanggan harus langsung datang ketempat untuk melihat barang sehingga jika ada pelanggan yang jauh akan kerepotan karena akan memakan waktu untuk datang sehingga di butuhkan sebuah web profile untuk membantu pelanggan menggetahui barang yang di jual.

#### 2. Proses Bisnis dalam Website

Pegawai login ke sistem, sistem akan memvalidasi antara password dan username, pegawai akan menginputkan produk baru, pelanggan dapat melihat produk ketika sudah membuka web, lalu pelanggan dapat memilih produk yang akan di pesan dan menuliskan pesanan menggunakan kode produk, pegawai akan melihat pesanan dan akan menghubungi pelanggan, seperti yang ada pada gambar 2.2 sebagai berikut :

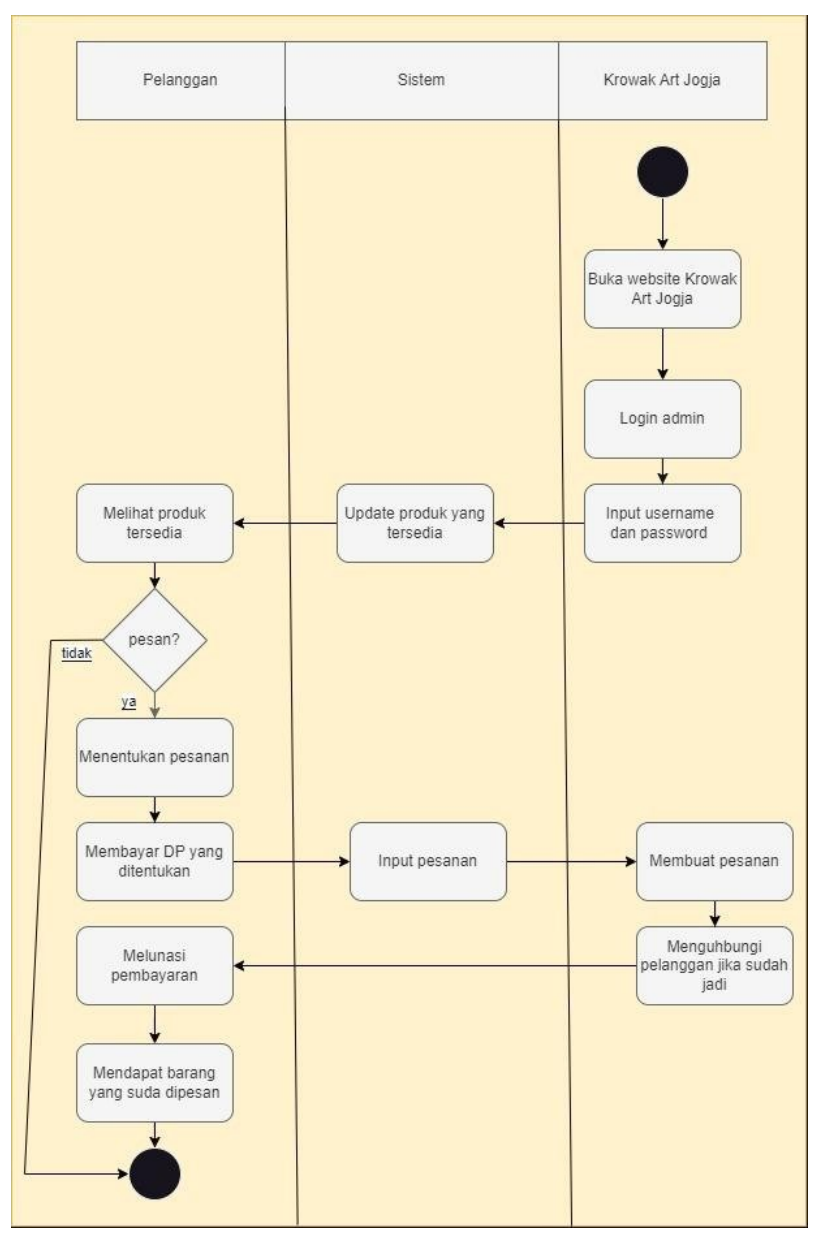

*Gambar 2. 1 Proses Bisnis di Krowak Art Jogja sesudah dibuatkan website*

Gambar 2.1 merupakan proses bisinis yang dirancang dengan harapan dapat bekerja sesuai Dengan apa yang user harapkan.

## **BAB III** Metodologi KP

- A. Lokasi KP, Alamat, Kontak pembimbing KP di Lapangan
	- 1. Lokasi KP Krowak Art Jogja
	- 2. Alamat Kradenan Rt 02 Gadingsari Sanden Bantul
	- 3. Kontak Pembimbing KP

Dwi Nuryanto : +62 877-1233-4515

- B. Metode pengambilan data KP
	- 1. Metode observasi yaitu 6ystem pengumpulan data dimana peneliti melakukan pengamatan secara langsung ke objek penelitian untuk melihat dari dekat kegiatan yang dilakukan.
	- 2. Metode wawancara yaitu mendapatkan informasi dengan cara mengajukan pertanyaan secara langsung kepada responden atau client.
- C. Rancangan jadwal kegiatan KP

| No. | Nama Kegiatan     | Minggu Pelaksanaan |                |   |   |   |   |   |   |   |    |    |    |    |    | Realisasi    |     |
|-----|-------------------|--------------------|----------------|---|---|---|---|---|---|---|----|----|----|----|----|--------------|-----|
|     |                   | $\mathbf{1}$       | $\overline{2}$ | 3 | 4 | 5 | 6 | 7 | 8 | 9 | 10 | 11 | 12 | 13 | 14 | Ya/Tida<br>k | %   |
| 1.  | Mencari Lokasi KP |                    |                |   |   |   |   |   |   |   |    |    |    |    |    | Ya           | 5%  |
| 2.  | Survey tempat KP  |                    |                |   |   |   |   |   |   |   |    |    |    |    |    | Ya           | 10% |
|     | dan               |                    |                |   |   |   |   |   |   |   |    |    |    |    |    |              |     |
|     | mengumpulkan      |                    |                |   |   |   |   |   |   |   |    |    |    |    |    |              |     |
|     | data              |                    |                |   |   |   |   |   |   |   |    |    |    |    |    |              |     |
| 3.  | Melakukan         |                    |                |   |   |   |   |   |   |   |    |    |    |    |    | Ya           | 10% |
|     | identifikasi      |                    |                |   |   |   |   |   |   |   |    |    |    |    |    |              |     |
|     | dan               |                    |                |   |   |   |   |   |   |   |    |    |    |    |    |              |     |
|     | analisis          |                    |                |   |   |   |   |   |   |   |    |    |    |    |    |              |     |
| 4.  | Merancang sistem  |                    |                |   |   |   |   |   |   |   |    |    |    |    |    | Ya           | 20% |
|     | yang akan di buat |                    |                |   |   |   |   |   |   |   |    |    |    |    |    |              |     |

*Tabel 3. 1 Tabel Rencana dan Realisasi Kegiatan Kerja Praktek*

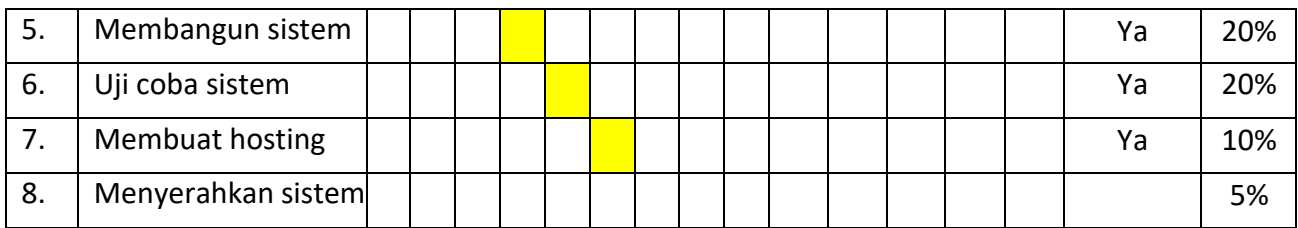

Yogyakarta, 23 April 2023 Menyetujui,

(Ir. Nuril Anwar, S.T., M.Kom)

Dosen Pmebimbing

#### **BAB IV**

#### Hasil Pelaksanaan KP

- A. Deskripsi Sistem yang dibangun
	- 1. Analisis Kebutuhan User :

Sistem yang di butuhkan user dalam managemen :

- a. User dapat memperbarui sampel yang di buat
- b. User dapat melihat sampel yang ada disistem
- 2. Analisis Kebutuhan Fungsional
	- a. Sistem dapat melakukan fungsi login
		- 1) Sistem dapat menerima inputan berupa username dan passsword
		- 2) Sistem dapat memverifikasi username dan password
	- b. Sistem dapat menampilkan sempel produk
	- c. Sistem dapat menerima inputan produk yang akan di jual
	- d. Sistem dapat menampilkan *contact person* dan di tautkan ke sosial media
- 3. Kebutuhan Non-Fungsional
	- a. Membutuhkan koneksi internet
	- b. Membutuhkan hardware berupa tablet atau laptop atau computer
	- c. Membutuhkan software browser
	- d. Membutuhkan hosting
	- e. Membutuhkan listrik
- 4. Pembahasan System yang dibangun
	- a. Hasil Analisis
		- 1) Database yang digunakan
			- a) Barang
			- b) Jenis
			- c) komentar
			- d) Pesan

e) Admin

B. Hasil implementasi

CodeIgniter merupakan FrameWork yang menggunakan arsitektur MVC (Model View Controller) yang digunakan untuk membuat atau mengembangkan website dinamis denganbasis PHP.

- Model digunakan untuk menghubungkan database
- View digunakan untuk membuat tampilan website
- Controler digunakan sebagai penghubung database dan tampilan
- *a.* Beranda

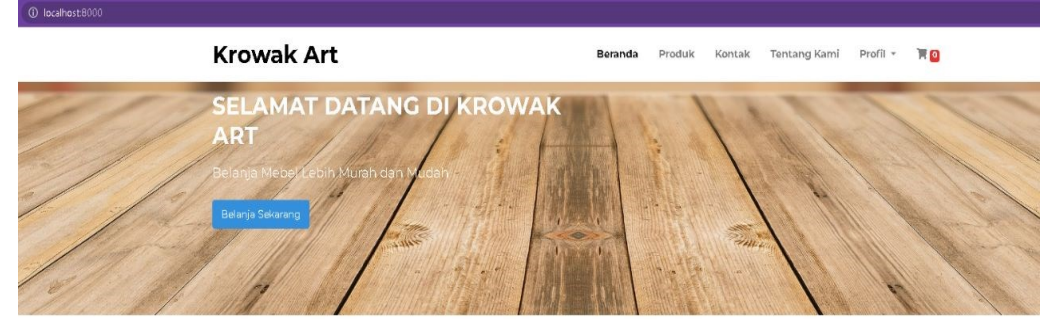

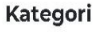

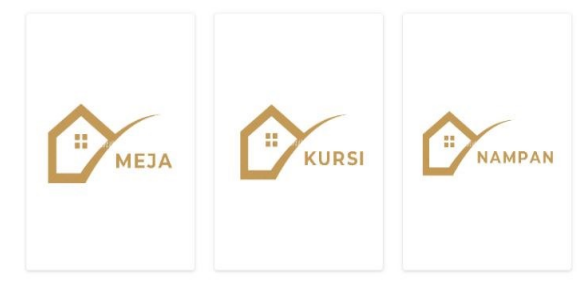

*Gambar 4. 1 Beranda*

Gambar 4.1 merupakan gambar implementasi dari Beranda yang akan dilihat pada halamanutama.

code view pada Beranda

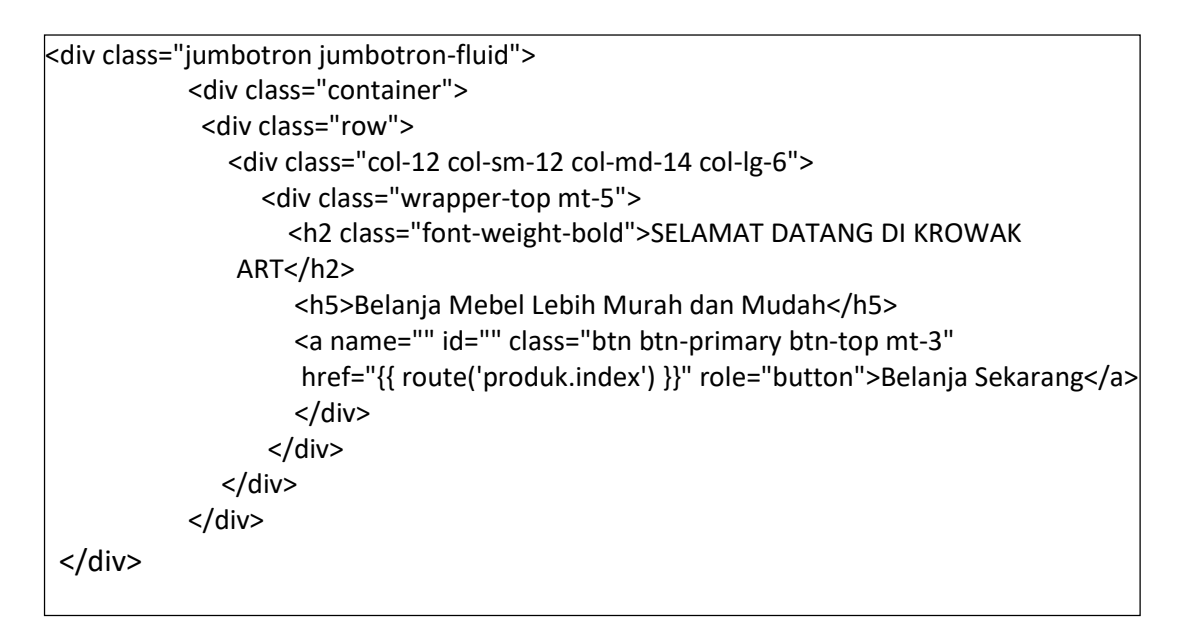

### *Script 4. 1 view home*

Script 4.1 merupakan source code pada view yang dibuat untuk menampilkan gambaranbesar saat pertama kali anda membuka halaman utama.

```
<?php
class Beranda extends CI_Controller
{
  public function index(){
    $data['judul'] = "Beranda";
    $this->load->view('templates/header3',$data);
    $this->load->view('beranda');
    $this->load->view('templates/footer3');
  }
}
?>
```
### *Script 4.2 controler home*

Script 4.2 merupakan sourecode yang pada controller yang digunakan untuk memanggilview header, view beranda , dan view footer.

*b.* Produk

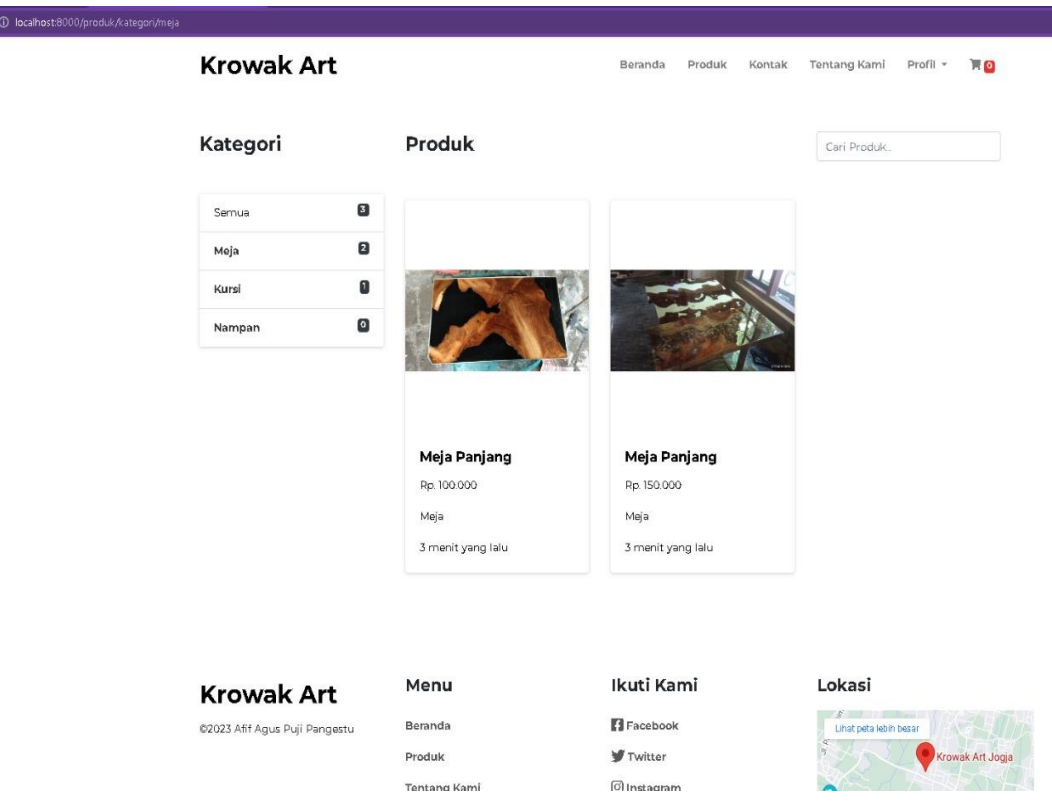

### *gambar 4. 2 Produk*

Gambar 4.7 merupakan gambar implementasi dari Produk yang akan dilihat pada Halaman utama.

```
1) code view pada produk
```
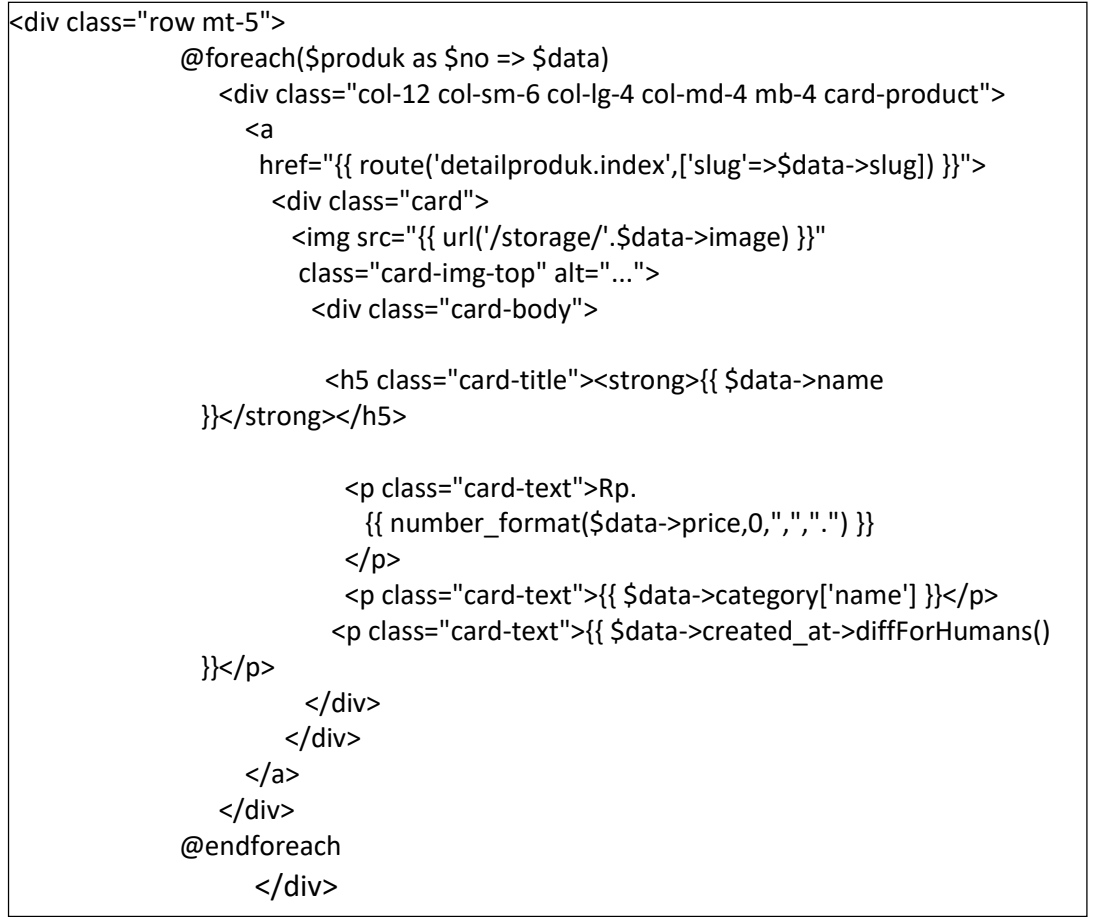

# *Script 4. 3 view produk*

Script 4.3 merupakan source code pada view yang dibuat untuk menampilkan produkyang ada di krowak art, foreach pada awal script digunakan untuk melakukan pemanggilan secara berulang pada database (looping) sampai batas variable \$data.

# 2) code controller pada produk

```
class Barang2 extends CI_Controller
{
  function construct(){
    parent::
    construct();
    $this->load->model('Barang_Model');
  }
  public function index(){
    $judul['judul'] = "Barang2";
    $data['data'] = $this->Barang_Model->tampil();
              $this->load->view('templates/header',$judul);
              $this->load->view('templates/sidebar');
    $this->load->view('barang2',$data);
    $this->load->view('templates/footer');
  }
}
```
### *Script 4. 4 Controller Produk*

Script 4.4 merupakan sourecode yang pada controller yang digunakan untuk memanggilview header, view produk , dan view footer, serta untuk memanggil fungsi tampil pada model barang.

3) Code model pada produk

<?php class Barang\_Model extends CI\_Model{

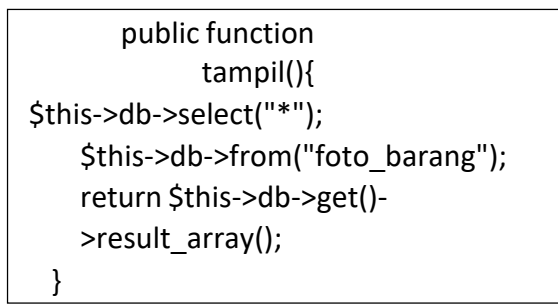

#### *Script 4. 5 Model Produk*

Script 4.5 pada model produk digunakan untuk memanggil seluruh kolom pada tablefoto\_barang yang ada di database.

C. Tampilan Produk

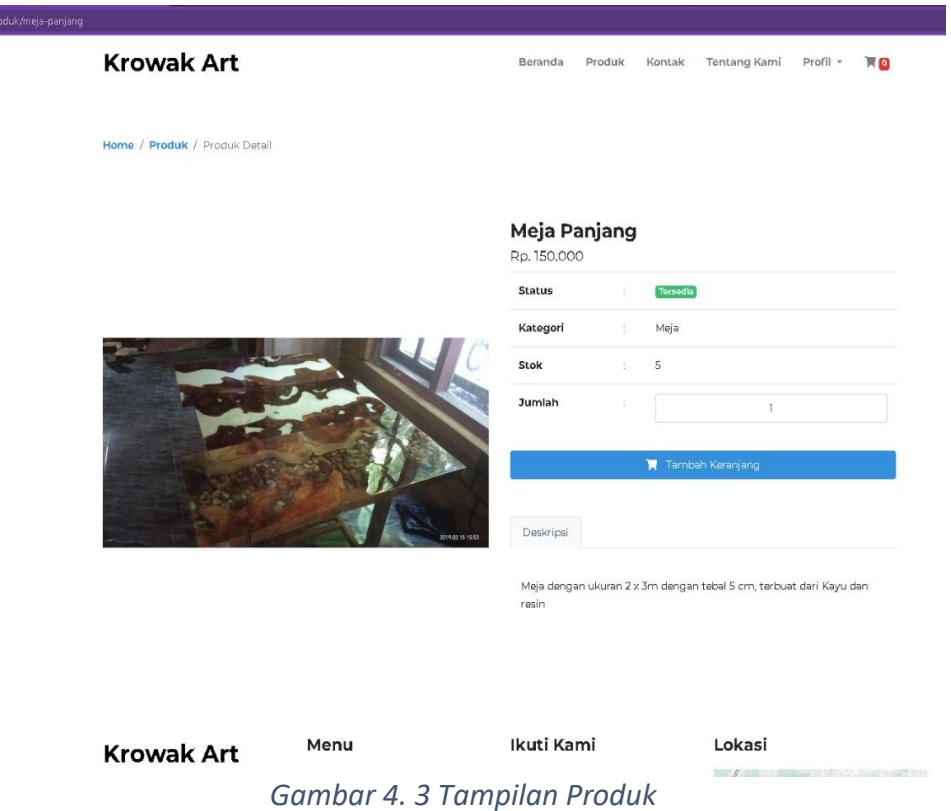

Kode program :

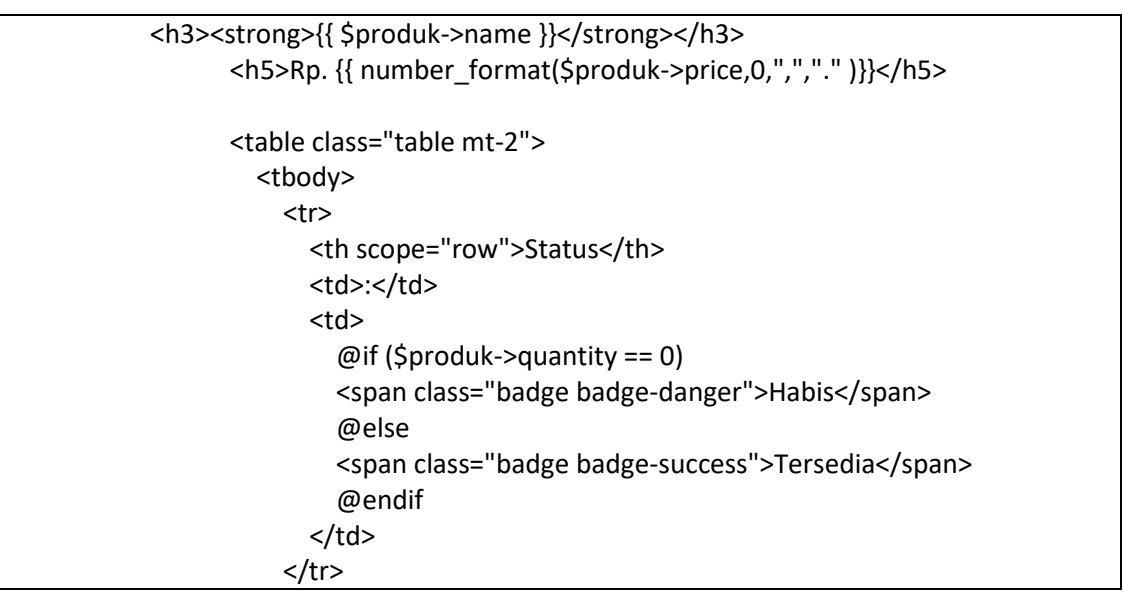

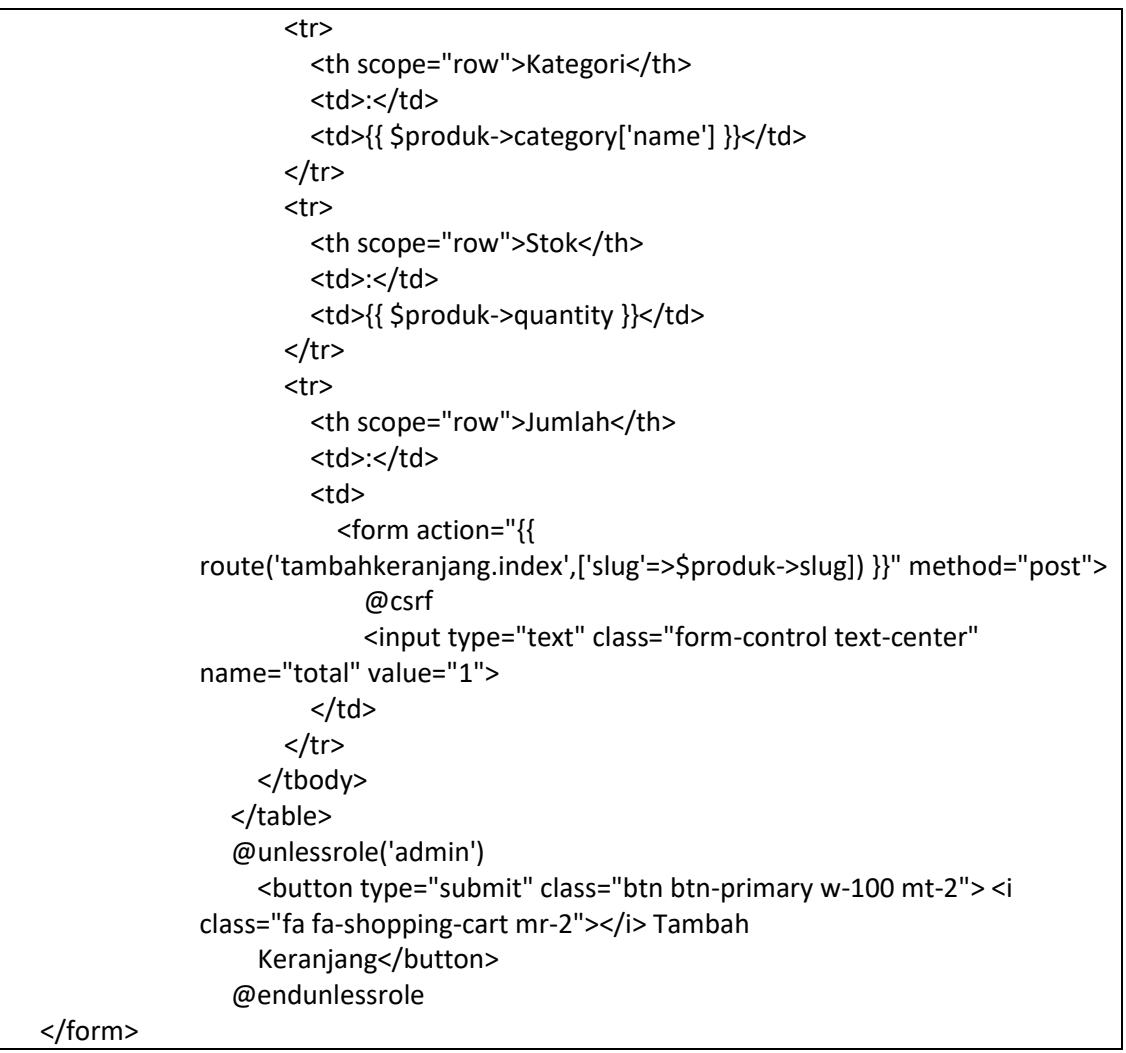

*Script 4. 6 TampilanProduk*

Script 4.6 merupakan source code untuk menampilkan produk dan memanggi data produk.

#### *d.* Dashboard admin

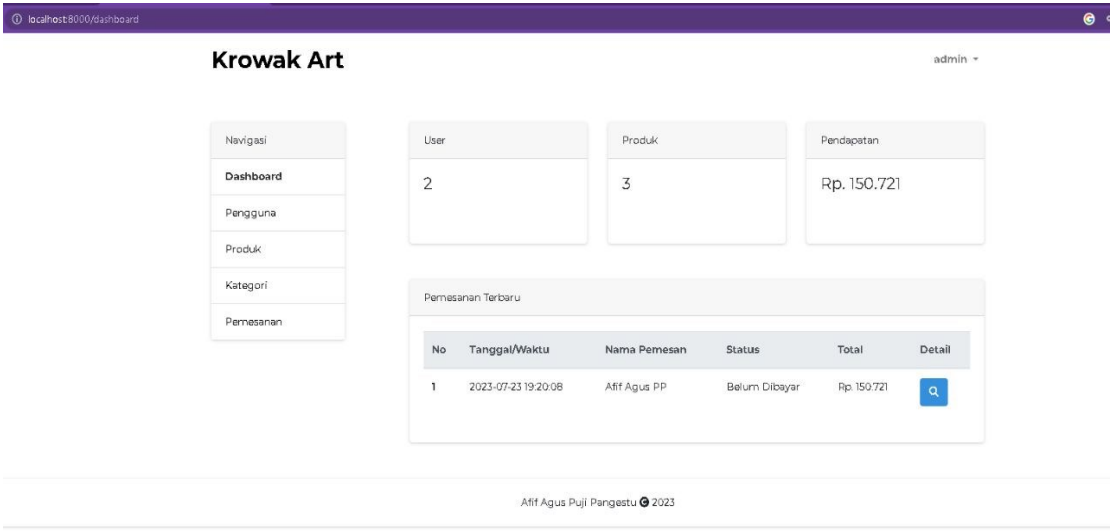

#### *Gambar 4. 4 Dasboard Admin*

Gambar 4.4 merupakan tampilan dashboard admin. Admin dapat melihat data user, produk, dan data pemasukan mebel

1) code view pada dashboard admin

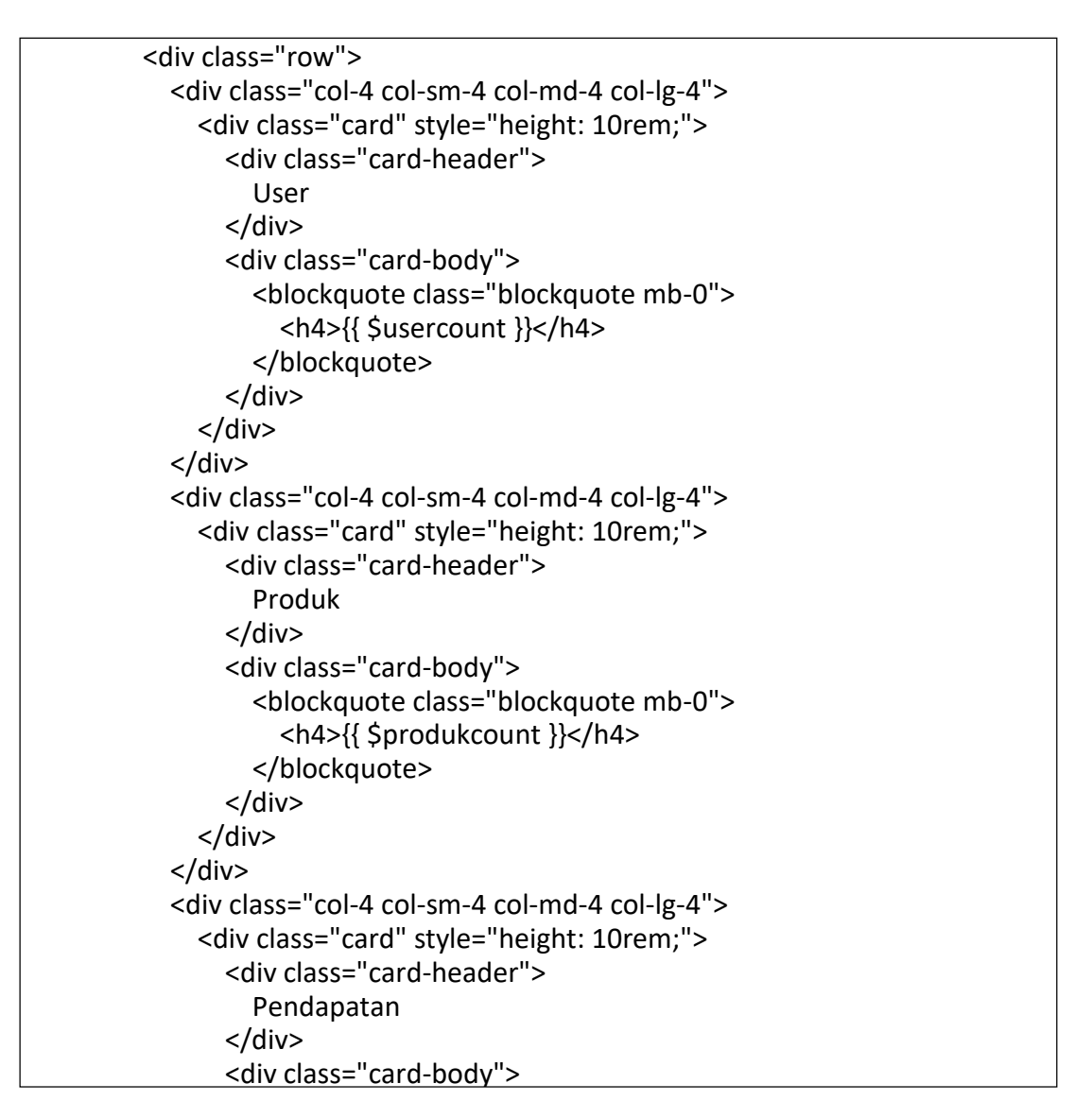

*Script 4. 7 Dasborad Admin*

# *e.* Admin Produk

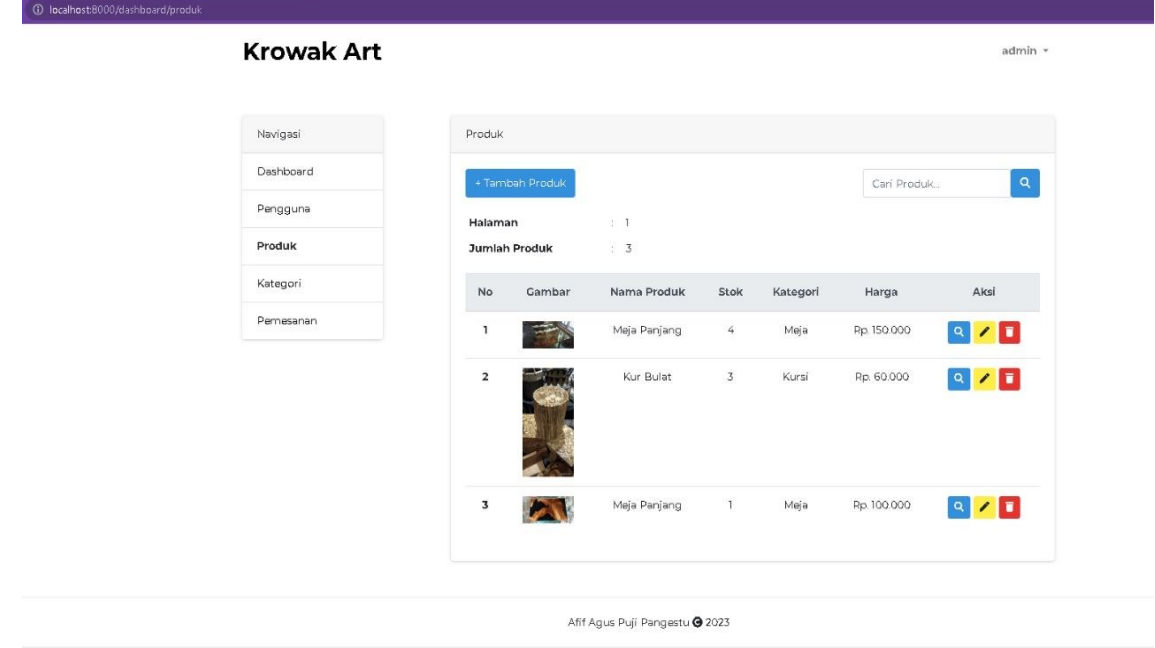

# *Gambar 4. 5 Admin Produk*

Gambar 4.5 adalah gambar untuk mengedit stok barang. Admin dapat menambah maupun menghapus stok barang yang sudah terjual

1) code view pada admin produk

```
<div class="card h-100">
   <div class="card-header">
     Detail Produk
   </div>
   <div class="card-body">
     <div class="row">
       <div class="col-12 col-sm-12 col-md-6 col-lg-6">
          <img src="{{ url('/storage/'.$produk->image) }}" style="width: 100%; 
height: 30vw; padding: 0"
            class="card-img-top" alt="...">
       </div>
       <div class="col-12 col-sm-12 col-md-6 col-lg-6">
          <h3>{{ $produk->name }}</h3>
          <h5>Rp. {{ number_format($produk->price,0,",","." )}}</h5>
          <table class="table mt-2">
            <tbody>
              <tr>
                <th scope="row">Dibuat</th>
               <td>:</td>
                <td>{{ $produk->user['name'] }}</td>
             \langletr>
              <tr>
                <th scope="row">Status</th>
               <td>:</td>
                <td>
                  @if ($product->quantity == 0) <span class="badge badge-danger">Habis</span>
```
**Script 4. 8 View Admin Produk**  $\mathcal{L}$  and the success  $\mathcal{L}$ 

f. Admin Tambah Produk

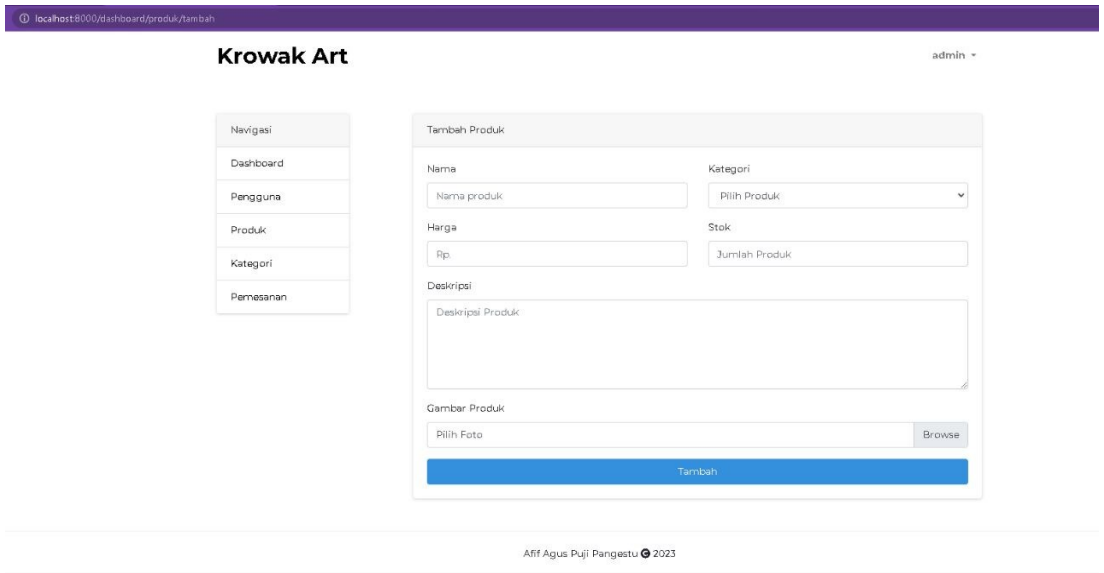

Gambar 4. 6 tambah produk role="tab" aria-controls="nav-home" aria-

Gambar 4.6 merupakan tampilan untuk menambah produk

Kode program :

```
<form action="{{ route('tambahproduk.admin') }}" method="POST" 
   enctype="multipart/form-data">
       @csrf
       <div class="row">
          <div class="col">
            <div class="form-group">
              <label for="exampleInputEmail1">Nama</label>
              <input type="text" name="name" class="form-control" 
   id="" value="{{ old('name') }}" aria-describedby="" 
   placeholder="Nama produk">
             </div>
         </div>
          <div class="col">
            <div class="form-group">
              <label 
   for="exampleFormControlSelect1">Kategori</label>
              <select class="form-control" name="category_id" 
   id=" "<option selected>Pilih Produk</option>
                @foreach ($kategori as $kategori)
                <option value="{{ $kategori->id }}">{{ $kategori-
   >name }}</option>
                @endforeach
              </select>
             </div>
          </div>
       </div>
       <div class="row">
          <div class="col">
            <div class="form-group">
              <label for="exampleInputEmail1">Harga</label>
              <input type="text" name="price" class="form-control" 
   value="{{ old('price') }}" id="rupiah2" aria-describedby="" 
   placeholder="Rp.">
             </div>
          </div>
          <div class="col">
            <div class="form-group">
              <label for="exampleInputEmail1">Stok</label>
```
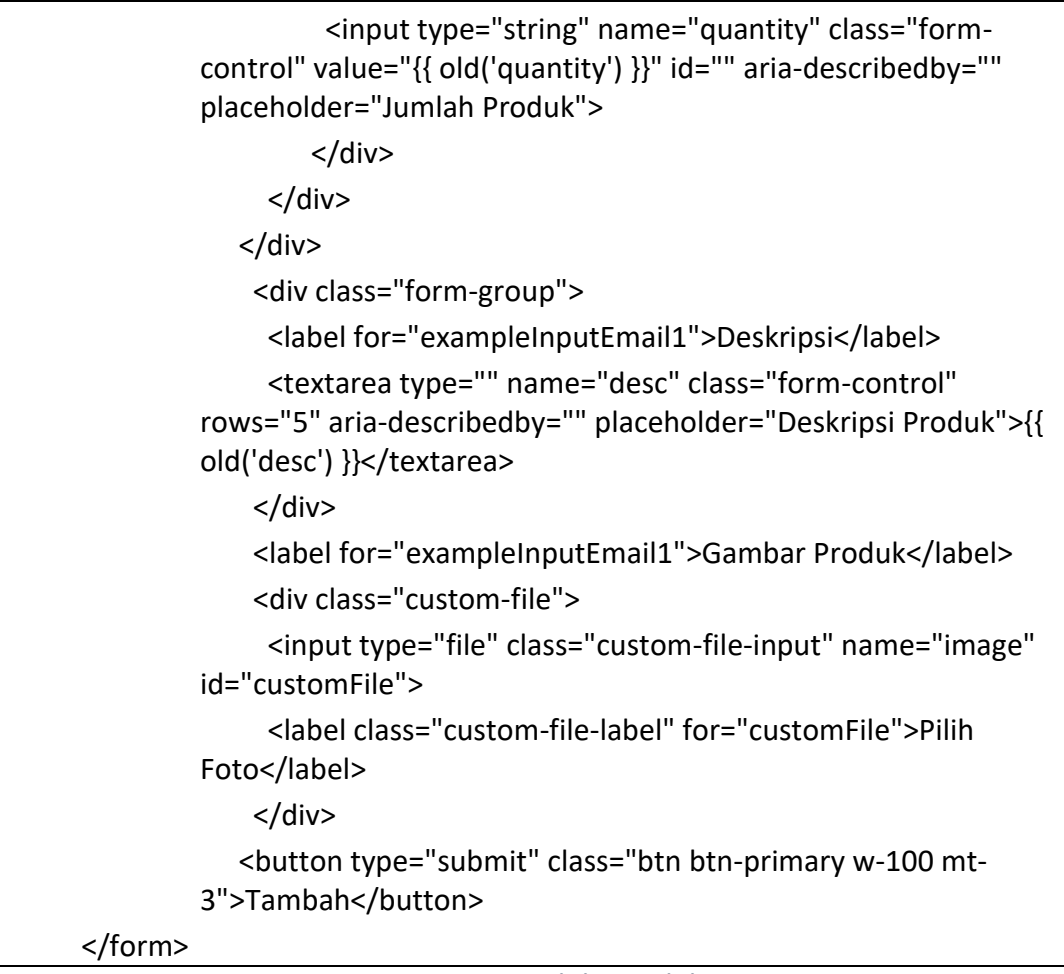

### *Script 4. 9 mengelola produk*

Script 4.9 merupakan script untuk mengelola produk yang terutama menambah produk baru

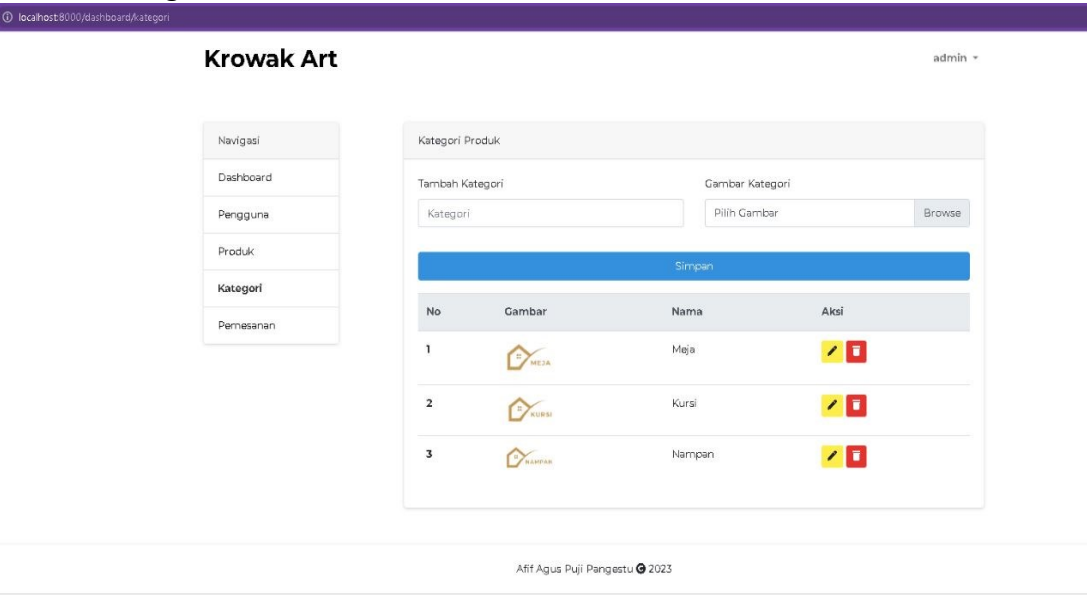

#### *g.* Admin Kategori Produk

# *Gambar 4. 7 Admin Kategori Produk*

Gambar 4.7 merupakan gambar untuk mengelola data kategori produk pada admin.

kode view pada admin Kategori Produk

```
<div class="card-body">
     <form action="{{ route('tambahkategori.admin') }}" method="POST" 
enctype="multipart/form-data">
       @csrf
       <div class="row">
          <div class="col">
            <div class="form-group">
              <label for="exampleInputEmail1">Tambah Kategori</label>
              <input type="text" name="name" class="form-control" id="" aria-
describedby="" placeholder="Kategori">
            </div>
          </div>
          <div class="col">
            <label for="exampleInputEmail1">Gambar Kategori</label>
            <div class="custom-file">
              <input type="file" class="custom-file-input" name="image" id="customFile">
              <label class="custom-file-label" for="customFile">Pilih Gambar</label>
             </div>
          </div>
       </div>
       <button type="submit" class="btn btn-primary w-100 mt-3">Simpan</button>
     </form>
     <table class="table mt-3">
       <thead class="thead-light">
          <tr>
            <th scope="col">No</th>
            <th scope="col">Gambar</th>
            <th scope="col">Nama</th>
            <th scope="col">Aksi</th>
         </tr>
       </thead>
       <tbody>
          @foreach ($kategori as $no => $data)
          <tr>
            <th scope="row">{{ $kategori->firstItem() + $no }}</th>
            <td><img style="width: 70px" src="{{ url('/storage/'.$data->image) }}" 
alt=""></td>
           <td>{{ $data->name }}</td>
            <td>
              <a name="" id="" class="btn btn-sm btn-warning" href="{{
route('tampilubahkategori.admin',['slug'=>$data->slug]) }}" role="button"><i class="fa fa-
pen"></i></a>
```
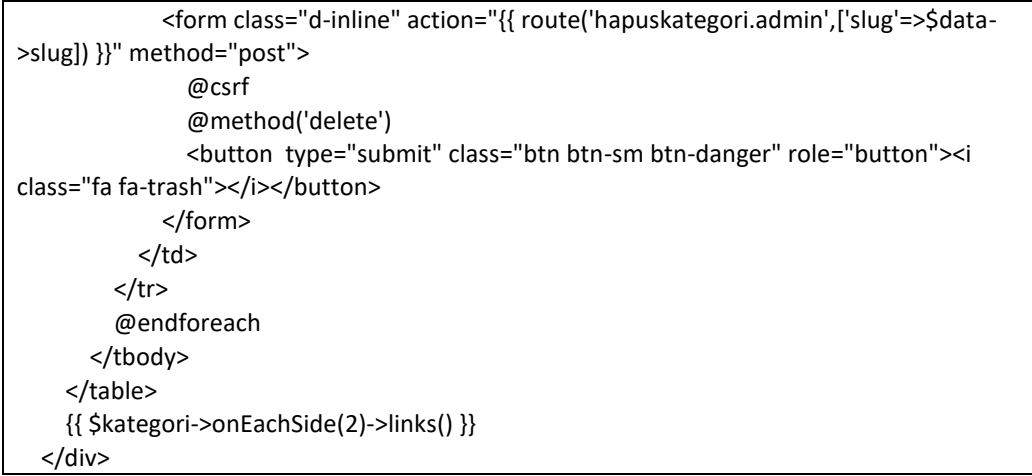

# *Script 4. 10 kategori produk*

Script 4.10 merupakan script untuk mengelola kategori produk.

# **BAB V KESIMPULAN DAN SARAN**

# **A.** Kesimpulan

Berdasarkan hasil kerja praktek ini,maka dapat diperoleh kesimpulan :

- 1. Telah di buat *Website* Krowak Art Jogja untuk dapat memperluas promosi dan konsumen menjadi lebih mudah mendapatkan informasi tentang usaha Krowak Art Jogja.
- 2. *Website* yang telah dibangun ini berhasil menampilan beberapa informasi seperti profil, produk barang, informasi pada artikel serta alamat usaha.

# **B.** Saran

Untuk meningkatkan pemasaran dari Krowak Art Jogja, penulis memberikan beberapa saran sebagai berikut:

- 1. *Website* ini masih sangat terbilang sederhana, terutama dari segi tampilan dan segi keamanan, ada baiknya untuk dianjurkan ke tahap pengembangan sistem baru diharapkan dibuat semenarik mungkin dan dikembangkan lebih lanjut dengan tambahan informasi yang lebih lengkap lagi yang pastinya bisa lebih bermanfaat, bagi pengelola dan pengguna *website* tersebut.
- 2. *Website* ini sudah bersifat dinamis tapi hanya dibagian menu admin saja diharapkan pengembangannya menambahkan sistem kasir.